# Форматирование документа

## 8 класс

Лекции по теме: «Кодирование и обработка текстовой информации».

> Кипрова Екатерина Кобзева Евгения Горбатько Кристина 2015

#### [Содержание](#page-2-0)

Тема 1. Форматирование символов

Тема 2. Форматирование абзацев

3. **Tema** Нумерованные

маркированные списки

Тема 4. Стили форматирования

Тема 5. Оглавление документа

Дополнительные материалы

Подведем итоги

Тестирование по пройденной теме.

Форматирова ние документа Содержание

И

Форматирование документа Форматирование документа

 $\begin{bmatrix} 1 \end{bmatrix}$ 

#### Форматирование символов

<span id="page-2-0"></span>Для представления содержания документа в более понятной и выразительной форме применяется форматирование. Символы являются основными объектами, из которых состоит текстовый документ, поэтому, прежде всего, необходимо правильно установить основные параметры, определяющие их внешний вид: шрифт, размер, начертание и цвет.

Шрифт - это полный набор символов (букв, цифр, знаков пунктуации, математических знаков, а также специальных символов) определенного рисунка. Каждый шрифт имеет свое название, например Times New Roman, Arial, Courier New и др.

По способу представления в компьютере различаются растровые и векторные шрифты. Для представления растровых шрифтов используются методы растровой графики, когда символы нерифта представляют собой группы пикселей. Растровые шрифты допускают масштабирование только с определенными коэффициентами (например, MS Sans Serif 8, 10, 12 и т. д.). В векторных шрифтах символы описываются математическими формулами и допускают произвольное масштабирование.

Обычно различные символы шрифта имеют и различную ширину, например буква "Ш" шире, чем буква "А". Однако имеются и моноширинные шрифты, в которых ширина всех символов одинакова. Примером такого шрифта является шрифт Courier New.

Существует и еще одно деление всех шрифтов: шрифты с засечками (например, Times New Roman) и рубленые (например, Arial). Считается, что шрифты с засечками легче воспринимаются глазом, и поэтому в большинстве печатных текстов используются именно они. Рубленые шрифты используют обычно для заголовков,

выделений в тексте и подписей к рисункам" Примеры различных шрифтов представлены в табл.:

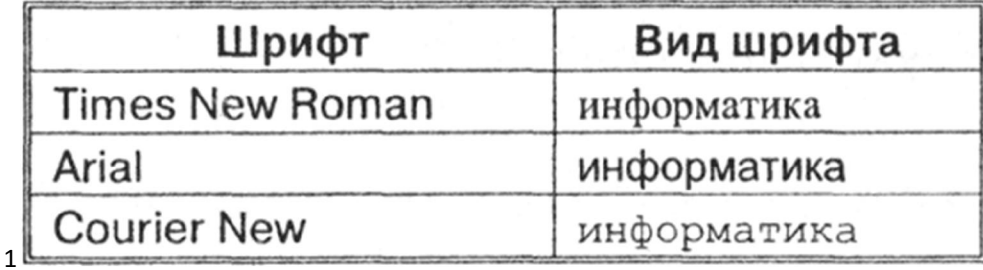

 $\pm$  Размер шрифта. Единицей измерения размера шрифта является пункт (1 пт = 0,376 мм). Размеры шрифтов можно изменять в больших пределах (обычно от 1 до 1638 пунктов), причем в большинстве редакторов по умолчанию используется шрифт размером 10 пт. Ниже приведены примеры представления текста с помощью шрифта различных размеров:

# Шрифт размером 16 пт. Шрифт размером 12 пт.

Шрифт размером 8 пт.

+ Начертание и вид символов. Кроме обычного начертания символов могут применяться полужирное, *курсивное* и *полужирное курсивное начертания*.

Можно установить дополнительные параметры форматирования символов: подчеркивание символов различными типами линий, видоизменение вида символов (верхний индекс, нижний индекс, зачеркнутый символ), изменение расстояния между символами (разреженный, уплотненный шрифт) и др.

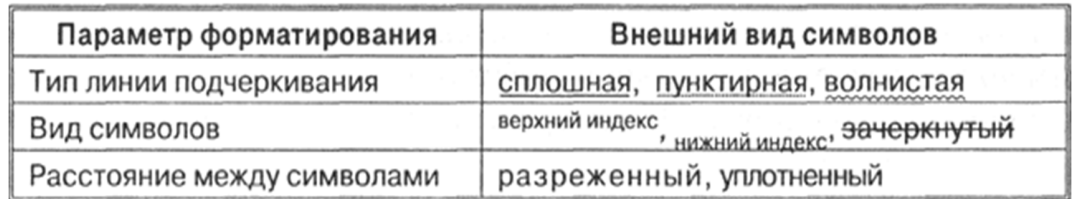

 $\blacksquare$  **H**BeT символов. Если планируется многоцветная печать документа, то для различных групп символов можно задать различные цвета, выбранные из предлагаемой текстовым редактором палитры.

## Форматирование абзацев

• Абзац выделяет в тексте его часть, представляющую законченный по смыслу фрагмент документа, окончание которого служит естественной паузой для перехода к новой мысли. В компьютерных текстовых документах абзац заканчивается управляющим символом конца абзаца. Ввод конца абзаца обеспечивается нажатием клавиши {Enter} и отображается символом ¶, если включен режим отображения непечатаемых символов.

Абзац может состоять из любого набора символов, рисунков и объектов других приложений. Форматирование абзацев позволяет подготовить правильно и красиво оформленный документ.

**Выравнивание абзацев. Выравнивание отражает расположение** текста относительно границ полей страницы. Чаще всего используют четыре способа выравнивания абзацев: по левому краю, по центру, по правому краю и по ширине .

По левому краю — левый край абзаца ровный, а правый край абзаца рваный.

По центру — оба края имеют неровные очертания, каждая строка абзаца симметрична по горизонтали относительно середины.

По правому краю — правый край ровный, а левый рваный.

По ширине — оба края ровные, т. е. располагаются точно по границам полей страницы. В этом случае последняя строка абзаца ведет себя, как при выравнивании влево.

Отступ первой строки (красная строка). Чаще всего абзац начинается отступом первой строки. Отступ может быть различных типов: положительный, отрицательный и нулевой .

Положительный (отступ) - первая строка абзаца начинается правее всех остальных строк абзаца, применяется в обычном тексте.

Отрицательный (выступ) — первая строка выходит влево относительно остальных строк, применяется в словарях и определениях.

Нулевой - применяется для абзацев, выровненных по центру, и для обычного текста.

5

• Отступы и интервалы. Весь абзац целиком может иметь отступы слева и справа, которые отмеряются от границ полей страницы. Так, эпиграф к художественному произведению или реквизиты адресата в заявлении имеют отступ слева, а при изготовлении углового штампа можно использовать отступ справа.

> Отступ абзаца слева - все строки абзаца смещены на заданное расстояние вправо.

Отступ абзаца справа — все строки абзаца смещены на заданное расстояние влево.

Расстояние между строками документа можно изменять, задавая различные значения междустрочных интервалов (одинарный, двойной и т. д.). Для визуального отделения абзацев друг от друга можно устанавливать увеличенные интервалы до и после абзаца.

## Нумерованные и маркированные **СПИСКИ**

Списки являются удобным вариантом форматирования абзацев по единому образцу и применяются для размещения в документе различных перечней.

+ Нумерованные списки. В нумерованных списках элементы списка последовательно обозначаются с помощью чисел (арабских или римских) и букв (русского или латинского алфавитов) . При создании, удалении или перемещении элементов нумерованного списка автоматически меняется вся "нумерация. Пользователь может установить свою систему нумерации, например начать список с любого номера, пропустить номер и т. д.

Пользователь может установить удобный формат номеров (размер и начертание шрифта, отступ номера от поля страницы, расстояние от номера до текста и т. д.).

### Нумерованный список

- 1. Первый элемент
- 2. Второй элемент
- 3. Третий элемент
- $\textcolor{red}{\blackdownarrow}$  Маркированные списки. В маркированных списках элементы списка обозначаются с помощью маркеров (специальных значков). Пользователь может выбрать тип маркера, изменить его размер и цвет, а также выбрать в качестве маркера любой символ из таблицы символов.

#### Маркированный список

- Первый элемент
- Второй элемент
- Третий элемент
- Многоуровневые списки. Многоуровневые списки можно использовать для отображения иерархических перечней (например, иерархической файловой системы). В многоуровневых списках в пункты списка более высокого уровня вставляются списки более низкого уровня (вложенные списки). Тип вложенного списка может совпадать с типом основного списка, но может и отличаться от него.

## Стили форматирования

Для каждого абзаца можно задать свои параметры форматирования абзаца, символов и списков. При таком подходе изменение параметров форматирования для каждого абзаца необходимо производить отдельно и вручную.

Однако при создании многостраничных документов удобнее использовать стили форматирования. Каждому стилю форматирования присваивается название и устанавливаются все необходимые параметры форматирования шрифта, абзаца или списка.

Если задать параметры стиля форматирования, а затем применить его к выделенному фрагменту документа, то все абзацы выделенного фрагмента автоматически получат параметры

форматирования, заданные данным стилем. Если необходимо изменить параметры форматирования абзацев, достаточно изменить параметры форматирования стиля.

#### Например, в данном учебнике используются несколько различных стилей:

- Заголовок 1 (используется для задания параметров форматирования названий глав);
- $\triangleright$  Заголовок 2 (используется для задания параметров форматирования названий параграфов);
- Заголовок 3 (используется для задания параметров форматирования названий пунктов);
- $\triangleright$  Нумерованный список (используется для задания параметров форматирования перечня контрольных вопросов);
- Многоуровневый нумерованный список (используется для задания параметров форматирования перечня тестовых заданий);
- Обычный (используется для задания параметров форматирования абзацев текста учебника).

Например, если вам не нравится вид заголовков, вы можете изменить параметры форматирования стилей заголовков, и заголовки автоматически приобретут новый вид во всем электронном варианте учебника.

## Оглавление документа

В процессе создания документа в нем создаются заголовки, например в данном учебнике заголовок имеет каждая глава, параграф и пункт. Для того чтобы заголовки отличались по внешнему виду друг от друга, а также от основного текста, для них используются различные стили форматирования.

После создания объемного документа целесообразно вставить в документ оглавление, которое позволит читателю лучше ориентироваться в содержании документа. Оглавление представляет собой список заголовков, содержащихся в документе, с указанием страниц.

Оглавление документа, включающего главы, параграфы и пункты, является многоуровневым списком, в котором заголовки размещаются на соответствующих уровнях списка. Так, в оглавлении учебника на первом уровне размещены названия глав (стиль Заголовок 1), на втором уровне - названия параграфов (стиль Заголовок 2), на третьем уровне - названия пунктов (стиль Заголовок 3).

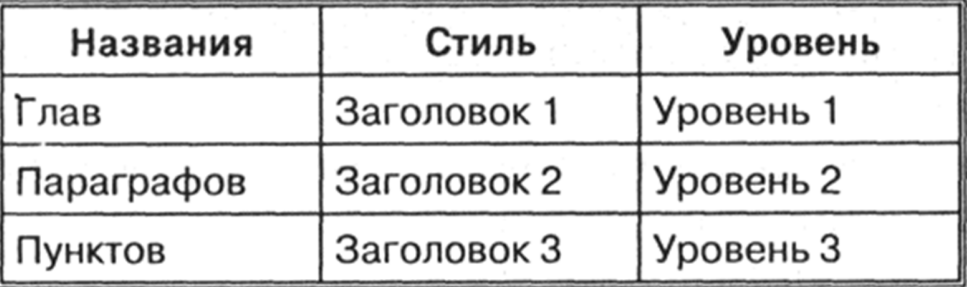

Так, название данного пункта "Оглавление документа" относится к стилю Заголовок 3 и размещается на третьем уровне многоуровневого оглавления.

Если составлять оглавление вручную, то после каждого внесения изменений в документ необходимо переделывать и оглавление. В мощных текстовых редакторах оглавление генерируется автоматически.

При необходимости можно повышать или понижать уровень заголовков, тем самым перестраивая оглавление. Внешний вид оглавления можно настраивать, задавая индивидуальные параметры форматирования шрифта и абзаца для каждого уровня оглавления.

Оглавление документа фактически является примером гипертекста, так как щелчок по пункту оглавления при нажатой клавише {Ctrl} приводит к переходу в соответствующее место документа.

## Дополнительные материалы

**Видео-уроки по теме : «Форматирование документа»:** 

1 видео урок

2 видео урок

Презентация к уроку «Форматирование документа»

• Глоссарий к уроку

## Подведем итоги

Вопросы для проверки:

Что такое редактирование, форматирование текста?

 $\begin{bmatrix} 11 \end{bmatrix}$ 

- Что необходимо сделать с текстом, для того чтобы его отформатировать?
- > Как можно выделить текс в Word?
- Какими способами можно производить форматирование? (меню, панель, комбинации клавиш)
- Что такое абзац? Как перейти на новую строчку, не начиная новый абзац?

## Тестирование по пройденной теме.

Время прохождения теста 10 минут, результаты будут отправлены на электронную почту преподавателя. Критерии оценивания: 9-10 правильных ответов - "5" 7-8 правильных ответов - "4" 4-6 правильных ответов - "3" Менее 4 правильных ответов - "2"

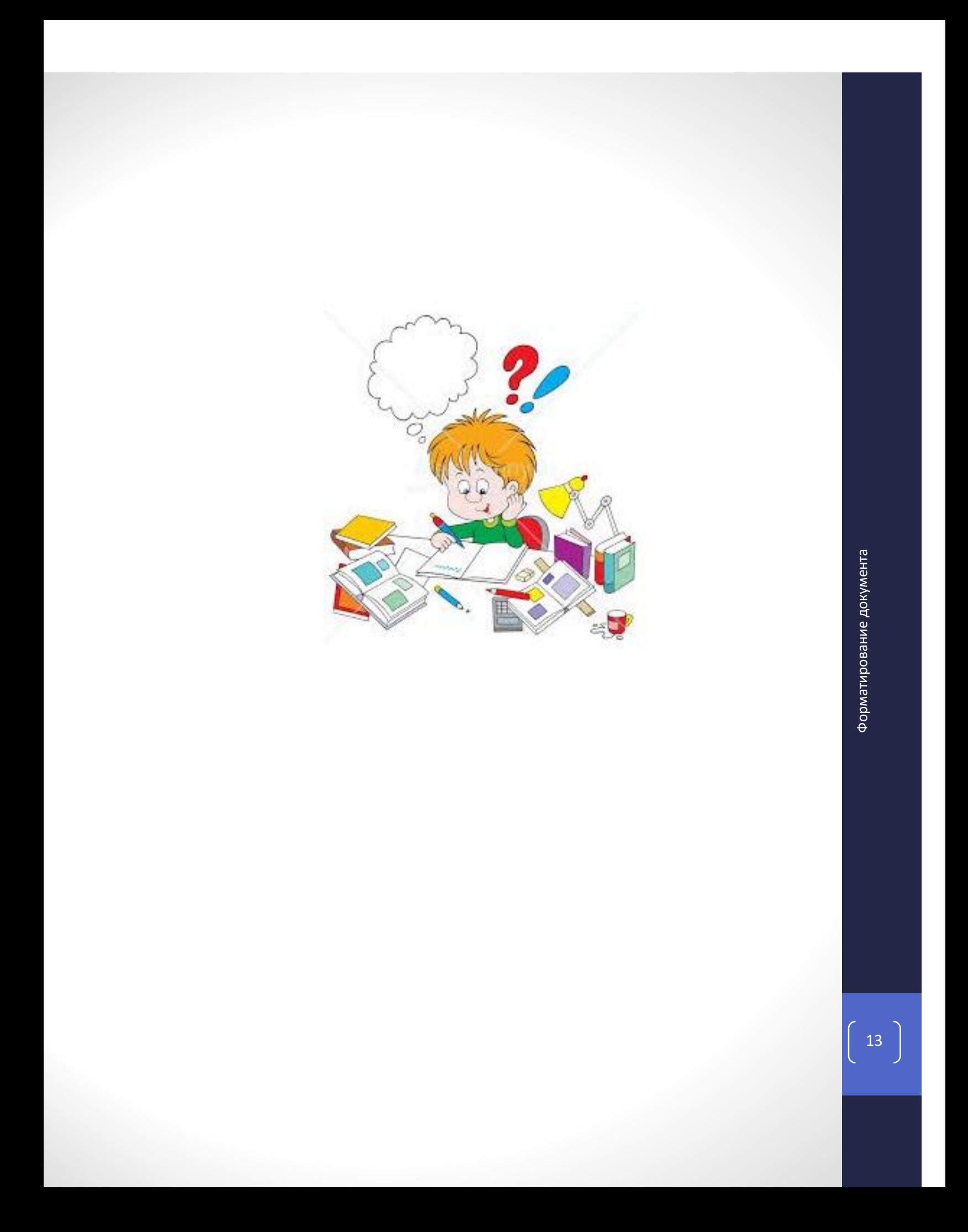